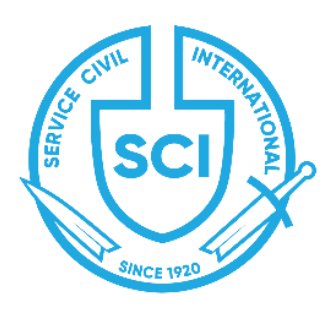

### **SERVICE CIVIL INTERNATIONAL**

The Association of Service Civil International ivzw Belgiëlei 37, 2018 Antwerp, Belgium Tel: +32 (0)3 226 57 27 [info@sci.ngo](mailto:info@sci.ngo) [www.sci.ngo](http://www.sci.ngo)

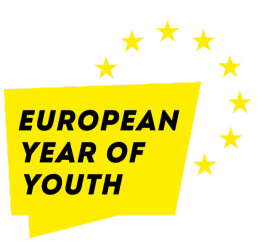

Antwerp, 12<sup>th</sup> April 2022

Service Civil International (SCI) is an international network of more than 130 peace organisations around the world, organising international and local volunteering projects for more than 100 years.

### **We are honoured to invite everyone to our Online International Volunteering Fair**:

- **● 9 May 2022**
- Online on [Gathertown](https://app.gather.town/events/iAiGQy9zFiNrD0CEzJMM) free entrance!
- Open all day, and with time allocated to meet with organisations at  $10:00-11:00$  CEST and [16:00-17:00](https://www.timeanddate.com/worldclock/fixedtime.html?msg=Online+International+Volunteering+Fair&iso=20220509T16&p1=48&ah=1) CEST

SCI organises short-term (around 2 weeks) and long-term (1 to 12 months) international volunteering projects, as well as training courses, workshops, events, working on different areas of peace such as non-discrimination, anti-racism and decolonisation, gender, climate justice, community life and sustainability, and support and empowerment of vulnerable groups (children and youth, refugees, people with disabilities).

The Online International Volunteering Fair is a chance for young people and anyone interested in volunteering to get real-time information about the hundreds of opportunities that are available.

**The event is taking place online, in Gathertown**, to give the opportunity to people from all around the world to join, and to have a fun and interactive experience.

**On Europe Day - 9 May - anyone can access the fair all day (CEST times) and explore** our different rooms:

- The hallway, with booths from different organisations from all over the world and information about their projects
- The Fly-in Movie Room, with movies about volunteering and SCI projects
- The Chronicles' room, to read testimonies from our volunteers
- The Info Room, to know more about SCI and volunteering in general, including short-term, long-term and European programmes

At 10:00 to 11:00 CEST, and at 16:00 to 17:00 CEST, participants can meet with our organisations in **person**: volunteers, activists, camp coordinators, staff members or organisers will be available to answer all your questions about volunteering opportunities, what to expect from their projects, the application process, the impact of your volunteering, and more.

This event is part of the [European](https://europa.eu/youth/year-of-youth_en) Year of Youth activities and it's an opportunity for all European and non-European young people to **discover and choose among more than 200 volunteering projects** where they can learn new skills and ideas, while being engaged in activities that benefit local communities and promote positive peace around the world.

Don't miss your chance to make a difference this year! **[JOIN](https://app.gather.town/events/iAiGQy9zFiNrD0CEzJMM) THE FAIR**

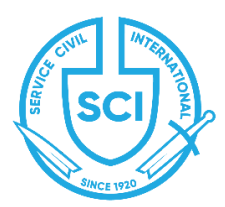

*NGO Official partner of UNESCO (Consultative status) Participatory status with the Council of Europe*

### **1. First steps into Gather Town**

Gather Town is a web-conferencing platform, where little avatars (characters) walk around a virtual world. The idea is to create an avatar that will represent you in the world. When avatars meet, your camera will turn on so you can exchange directly with the person behind the avatar. You also have the ability to move around the virtual world, talk to different people, go to private rooms, and interact with objects filled with surprise contents.

To enter the International Volunteering Fair on December 5th, you will have to click on the link that will be provided later. We advise you to use Google Chrome or Firefox, as the platform is made for both those browsers. Sadly, Gather Town does not provide all functionalities on the phone yet..

#### **A. Create an account**

To join us during this online fair, you will need to create an account on Gather Town.

To do so, just go to <https://gather.town/app>. You will find a "Sign Up" blue button on the top right corner of the home page. The Pop-Up page will allow you to connect with your Google account or your Email address.

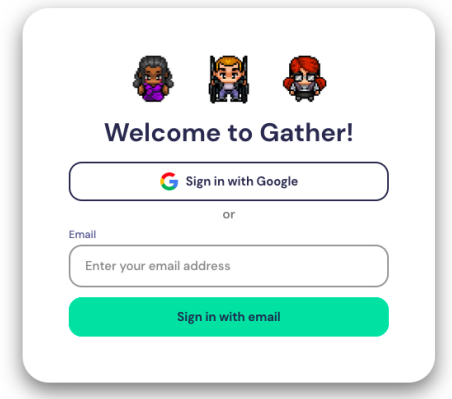

#### **B. Create an avatar**

The next step is to create your avatar! This little character will represent you walking around the fair. You can personalise it in different ways so it looks like you. You will also have to give it your name (Name/Organisation).

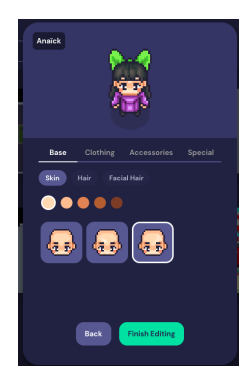

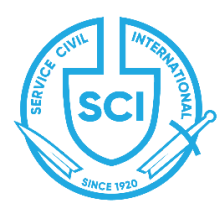

*NGO Official partner of UNESCO (Consultative status) Participatory status with the Council of Europe*

#### **C. Set your camera and your audio and join the gathering**

Once these first steps are done, you will be able to enter the First International Volunteering Fair! The Pop-Up page gives you an overview of your avatar and asks you if the platform can connect with your camera and sound. You should allow both settings in order to use the platform correctly.

The reason why we are using Gather Town is that when avatars are in close proximity or in a "Private Room" the cameras of their owners' start-up, and you can have a discussion as you would on Zoom.

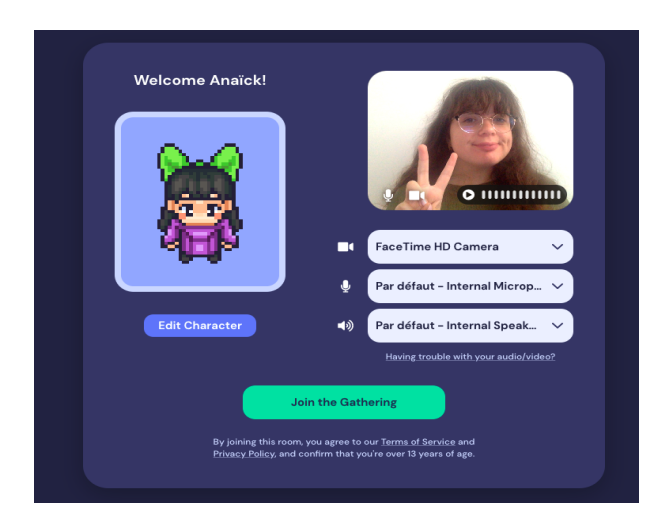

#### **D. Move around the virtual world**

To move your little avatar around the fair, you will need to use the arrows of your keyboard (Up, Down, Right, Left).

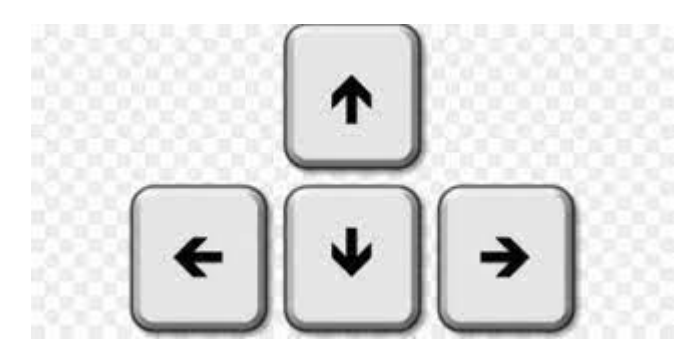

#### **E. See the other participants**

It is important to know who is around you when you are in the room. Via the option "Participants" on the left panel on the screen, you will be able to see who is in the virtual world at that moment.

If you are looking to meet with someone in particular, you can search their avatar in the Participants list. After clicking on their avatar, a path will appear, you will have to follow it to meet your friend.

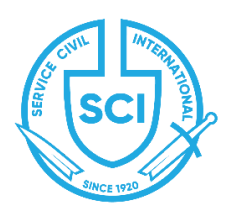

*NGO Official partner of UNESCO (Consultative status) Participatory status with the Council of Europe*

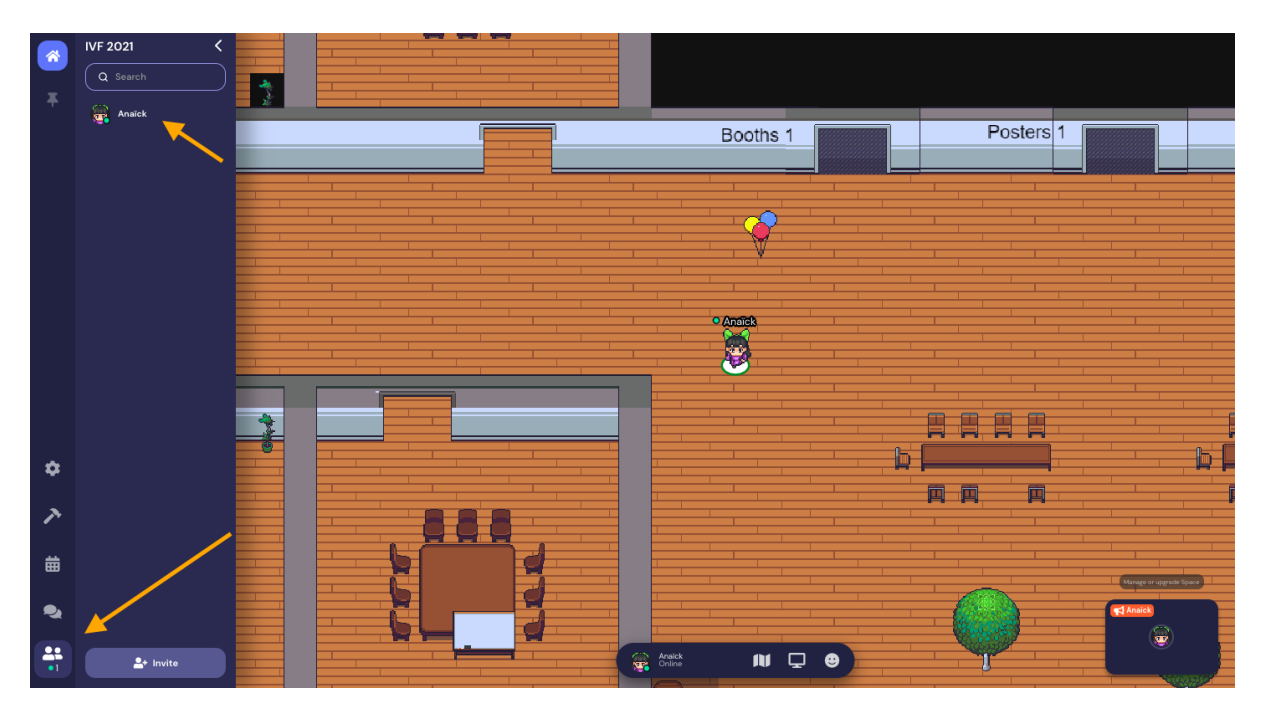

### **F. Chat with the other participants**

Before talking to each other via cameras, you can decide to write in the chat to someone nearby. If you want everyone to receive a message from you, you also have that option. To use the chat go to the panel on the left of the screen and click on the bubble. Type your message and decide who you want to send it to.

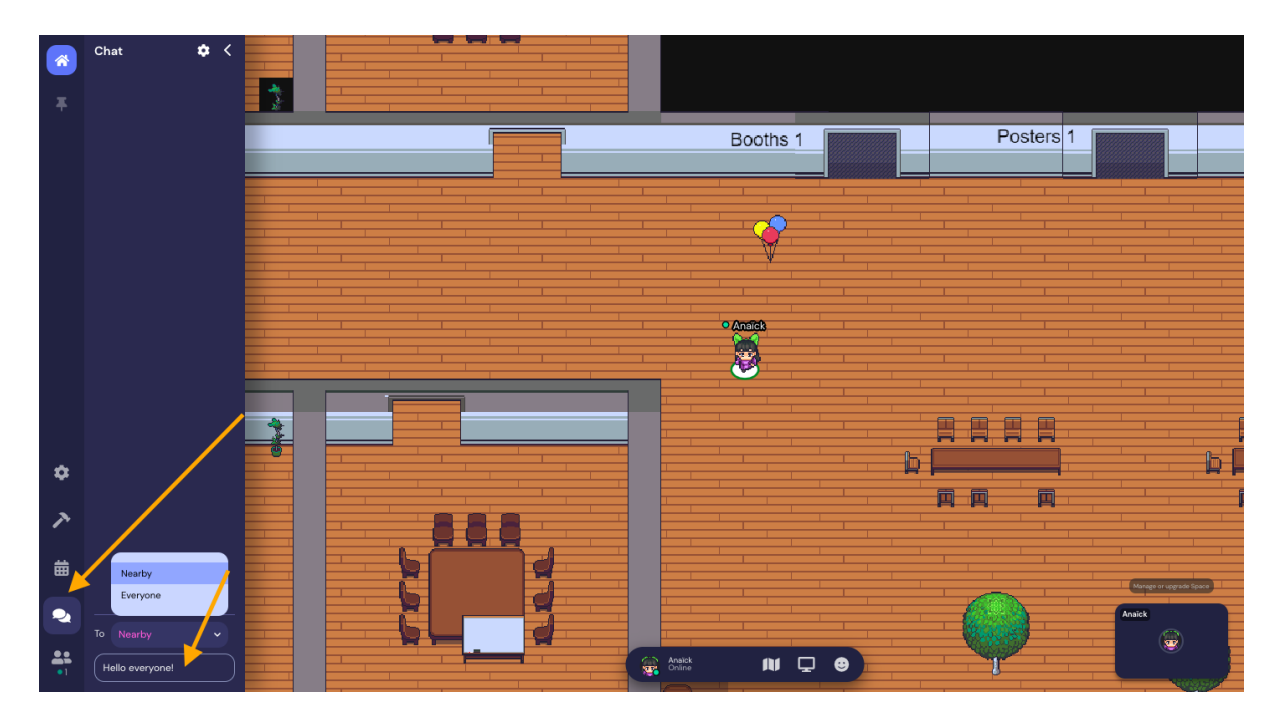

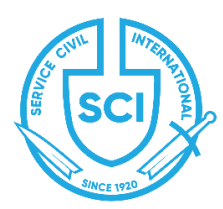

*NGO Official partner of UNESCO (Consultative status) Participatory status with the Council of Europe*

#### **E. Go through the doors**

As you can see in the picture below there are five different rooms here. To enter those you just have to go through the doors with the arrows on your keyboard.

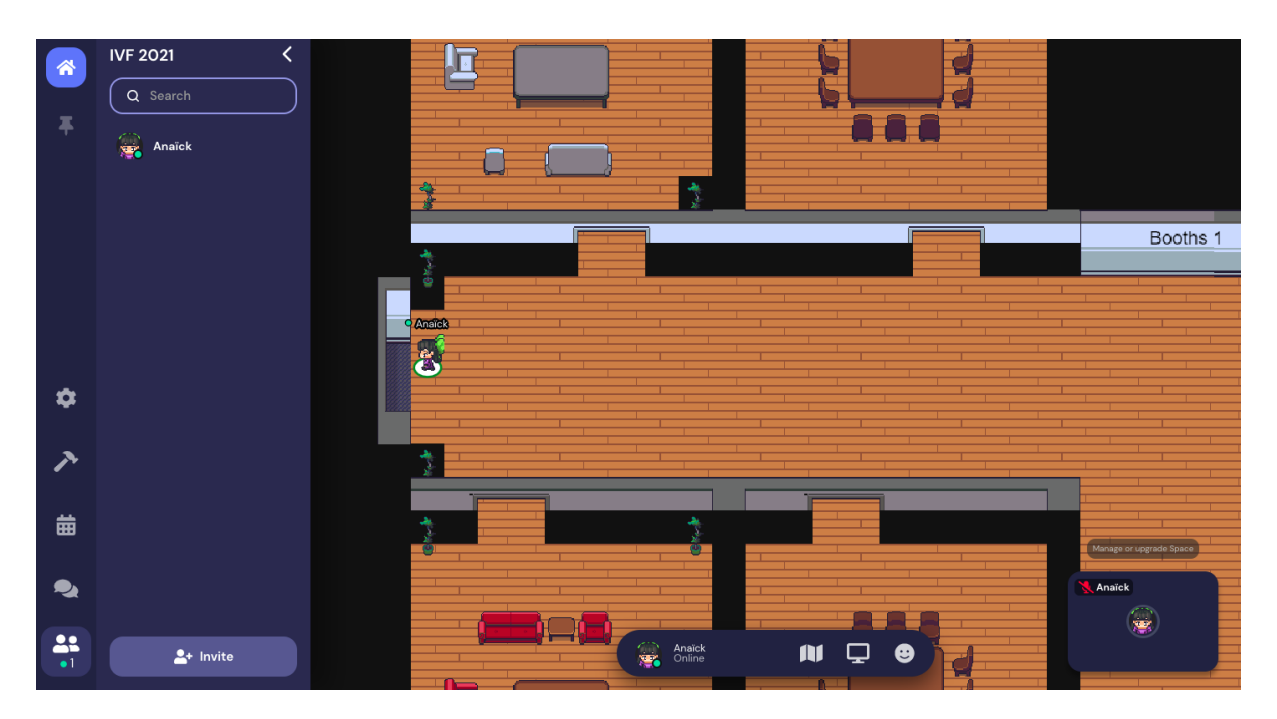

### **F. How you can interact with an object to see the link or the note**

If you see a computer or any other object on a table or a booth, once you are near it if the object is linked with anything (website, video, picture, etc.) just press the "X" letter on your keyboard.

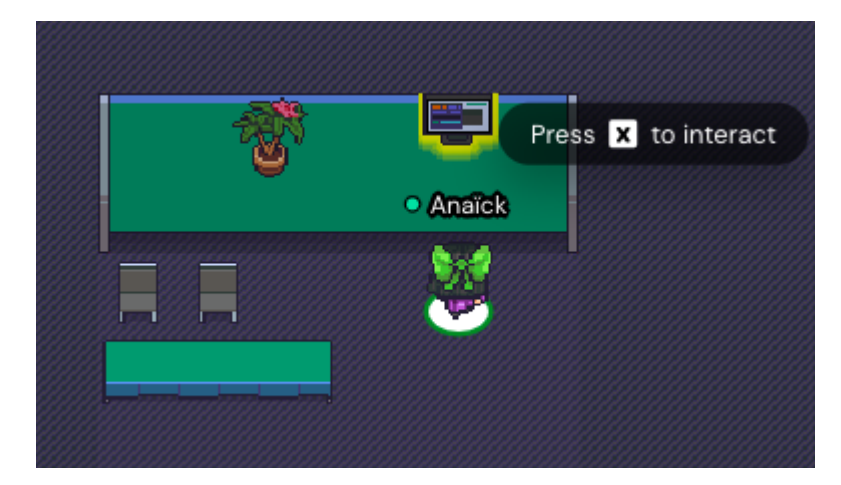